## **Zoom のサインアップ・サインインの方法 スマートフォン・タブレット版**

参加するだけなら、サインアップ (アカウントの作成) の必要はありませんが、 ミーティングを主催するには、サインアップしてサインイン (ログイン)する必要があります。 また、サインインしておくと、Zoom への参加がスムーズになります。

## **(1) サインアップ(アカウントの作成)**

インストールしたアプリケーションを起動して、サインアップをタップします。

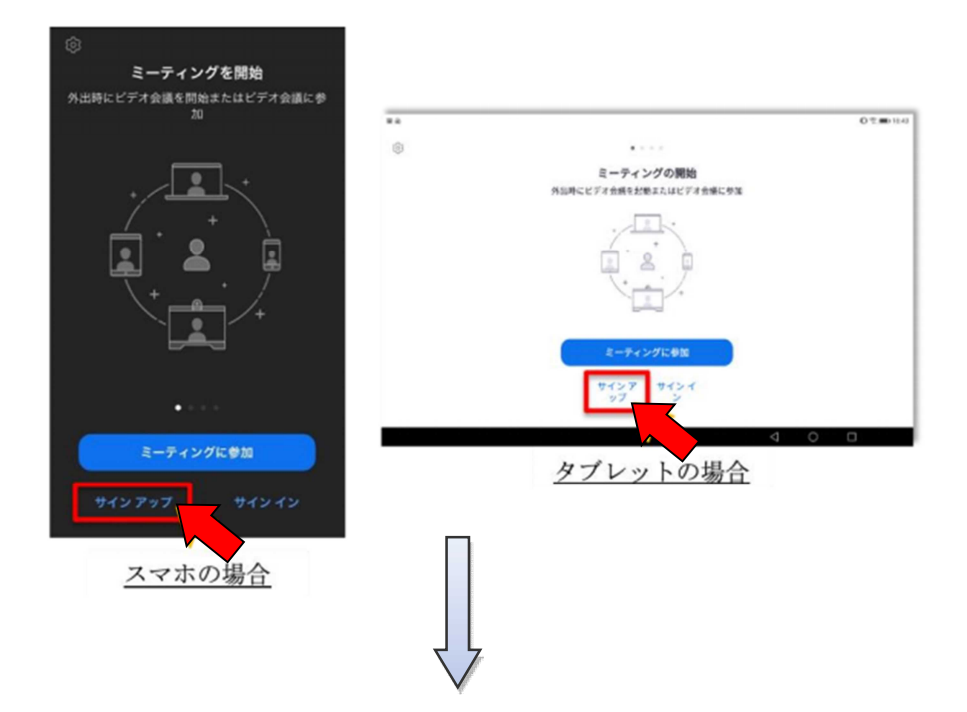

**「検証のために、誕生日を確認してください」**と表示されるので選択し、**「確認」**をタップします。 ※16 歳未満の方は登録できません。

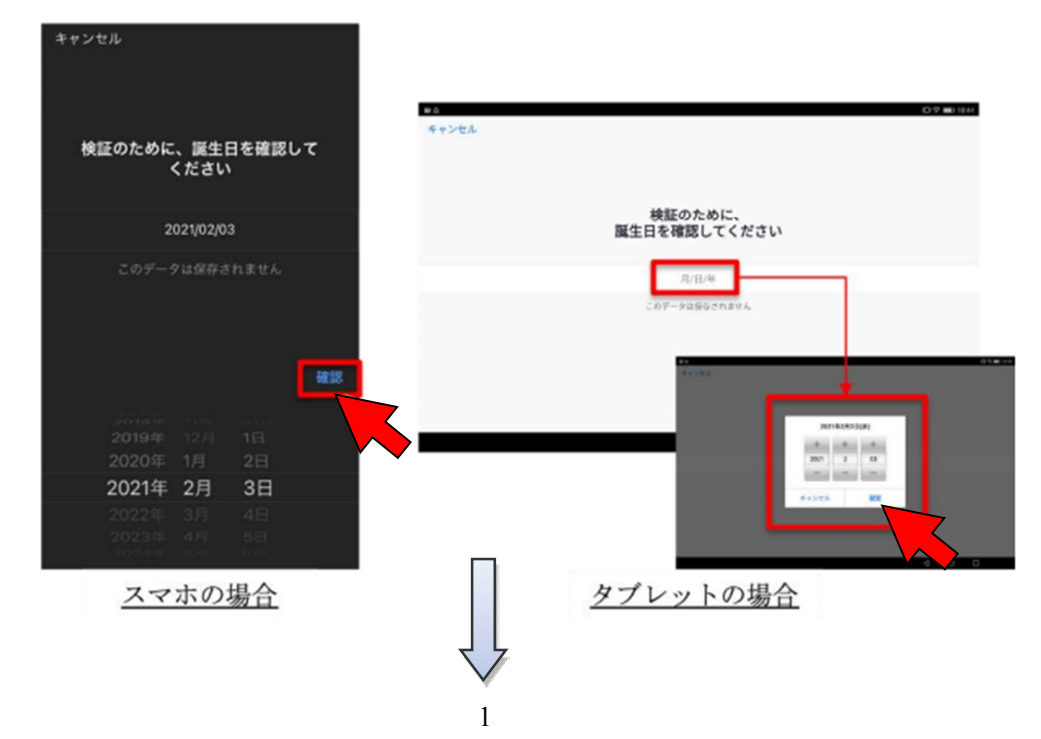

必要情報 **「メールアドレス」、「名前」、「姓」**を入力し、**「サインアップ」**をタップします。

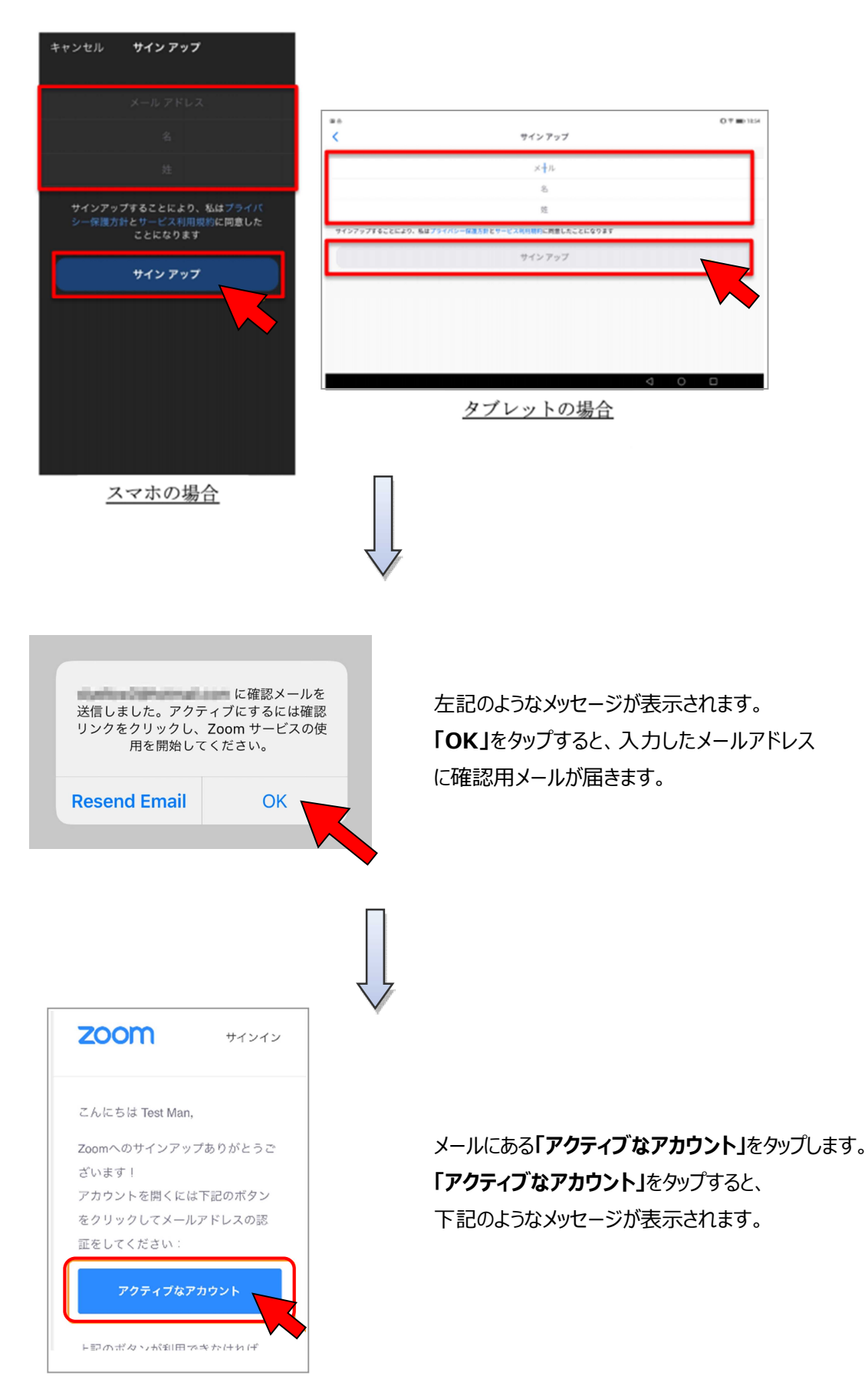

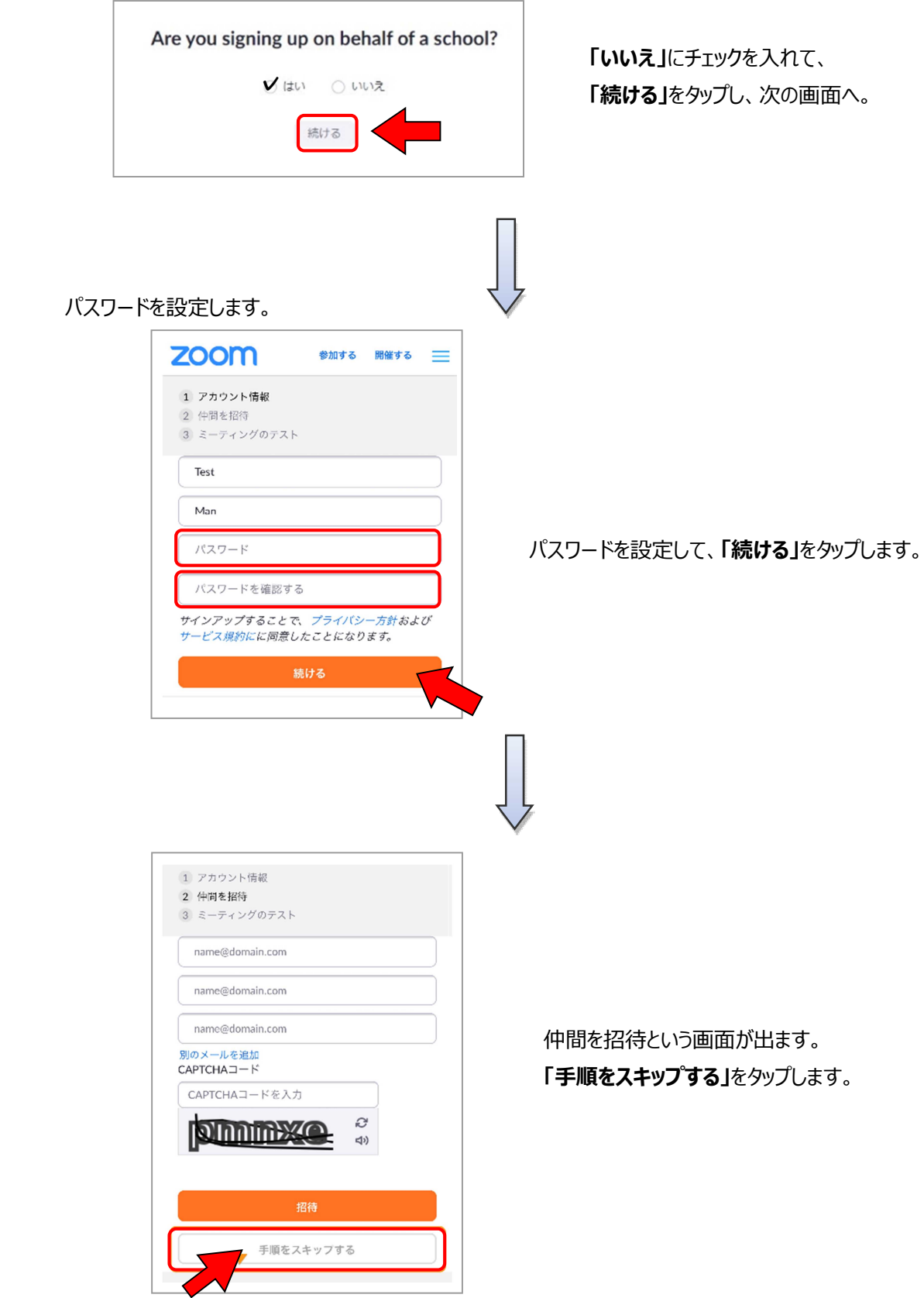

**(2) サインインする**

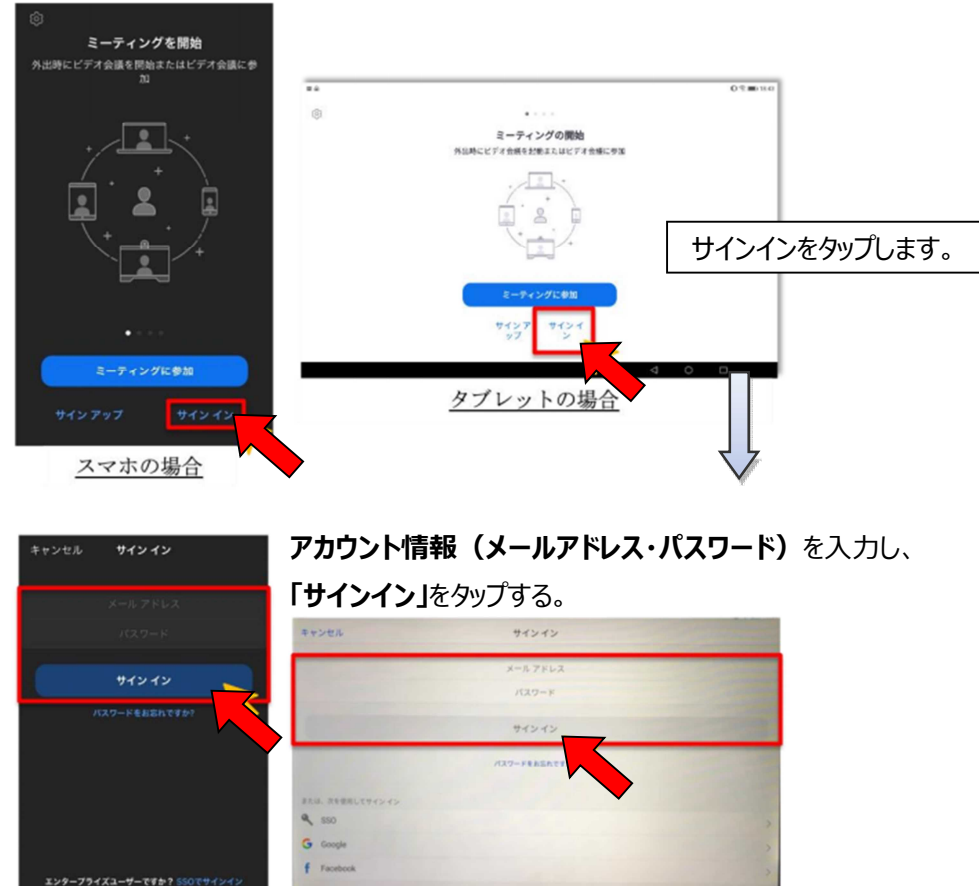

スマホの場合

 $\bullet$   $\bullet$   $\bullet$ 

タブレットの場合

**(3)サインインの完了**

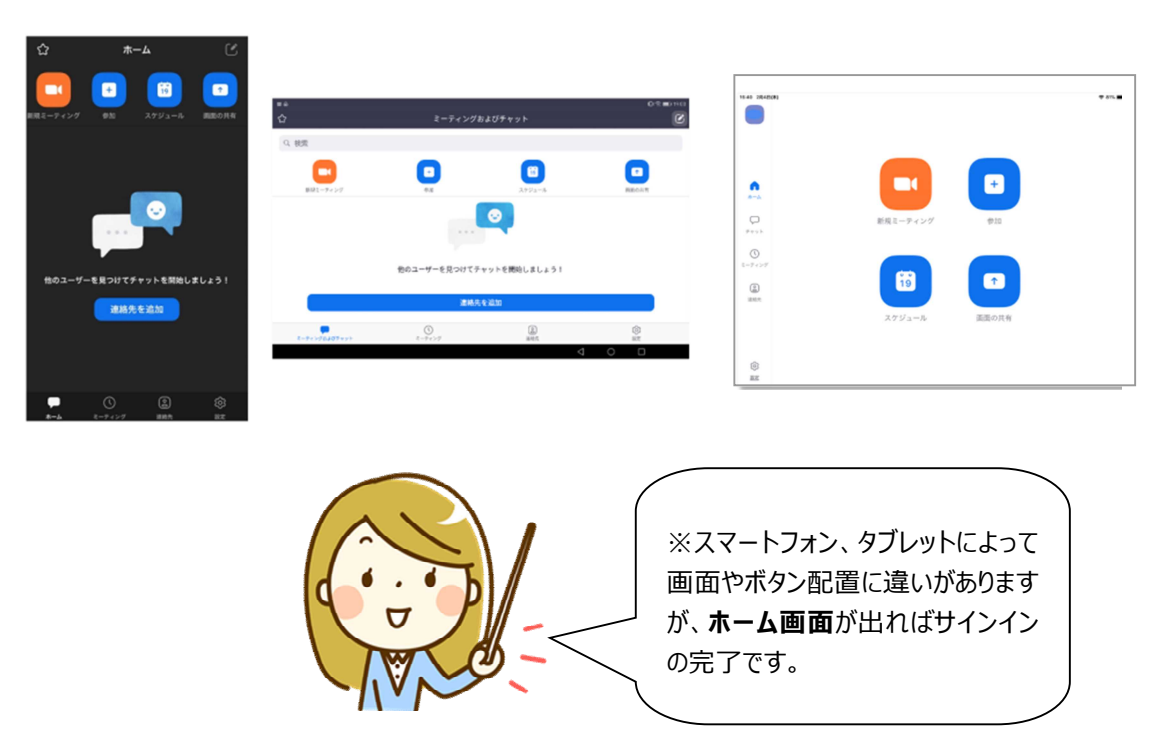